## **How to Apply for Graduation**

- 1. Sign in to your TU Portal Account.
- 2. Click the "**Student Tools**" tab at the top of the page.

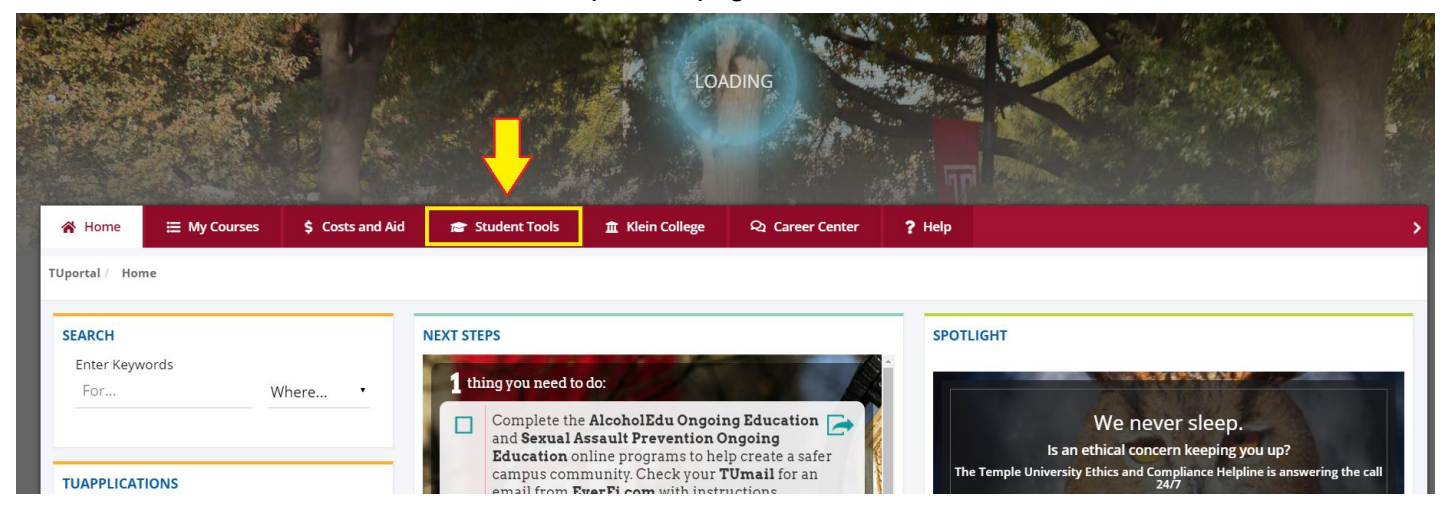

- 3. Scroll down to the middle of the page, until you find "**Records**" on the right hand side.
- 4. Click "**Apply to Graduate**".

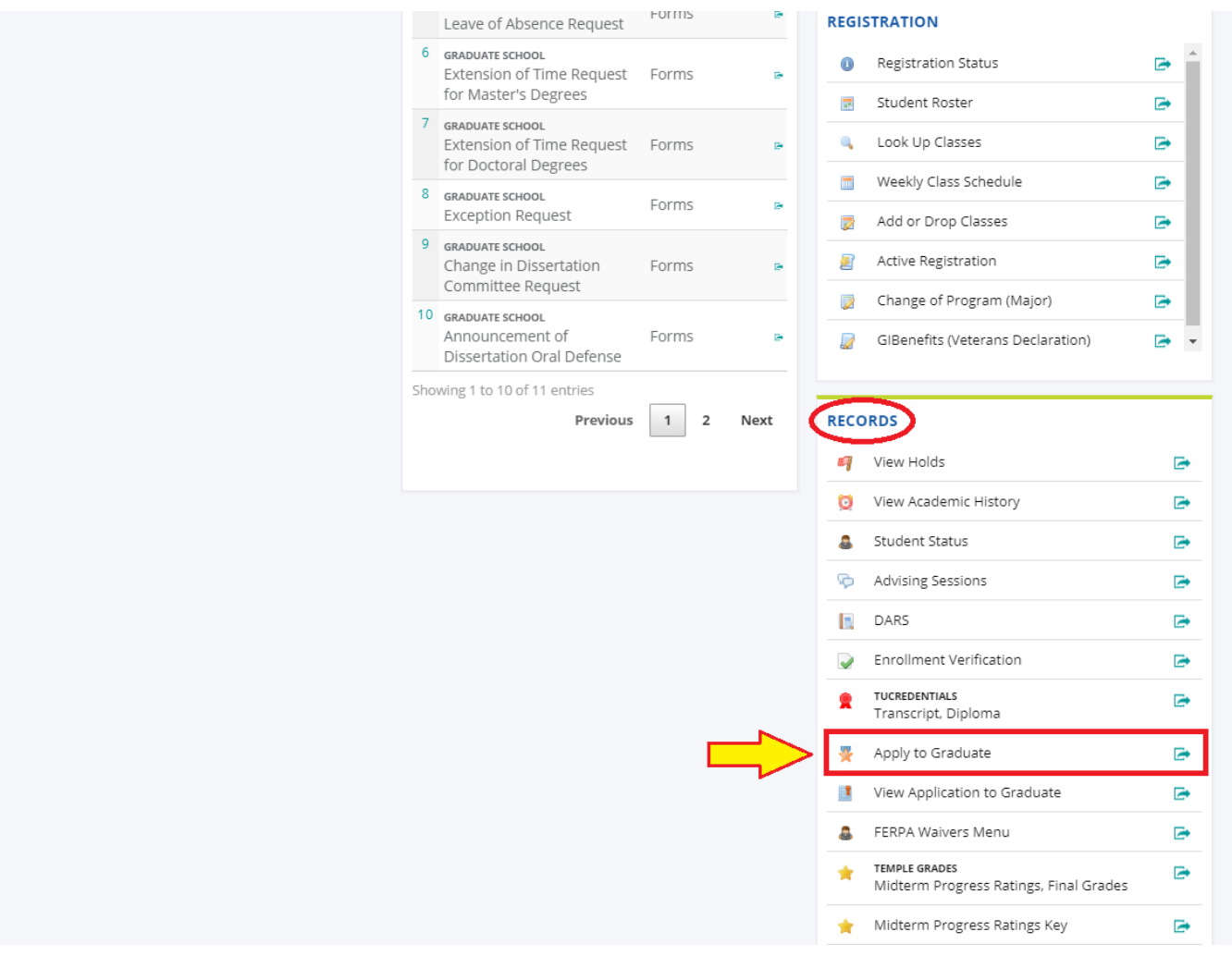